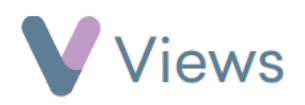

## **How to Attach a Questionnaire, Outcome or Engagement Level to a Session Attendee**

Attendances

**Sessions** 

 $\langle \cdot \rangle$ 

ㅅ

To attach a Questionnaire to a person attending a session:

- Hover over **Work** and select **Session Groups**
- Select the relevant **Session Group**
- Click on **Sessions** from the **Attendances** Tab on the left-hand side
- Select the relevant **Session Date**
- Select the **Add Questionnaire** icon to the right of the relevant contact
- Choose a Questionnaire\* and click **Select**
- Complete the form and click **Save**

To attach an Outcome to a person attending a session:

<sup>\*</sup> Please note, only Questionnaires selected in the **Participant Questionnaires** field on the Session Group form will be available. To change the available Questionnaires, see the **How to Edit a Session Group** guide under<https://www.substance.net/work-support/>

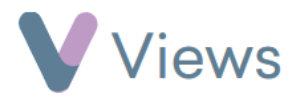

- Hover over **Work** and select **Session Groups**
- Select the relevant **Session Group**

- Click on **Sessions** from the **Attendances** Tab on the left-hand side
- Select the relevant **session date**
- <u>ଜୁ</u> • Select the **Add Outcome** icon to the right of the relevant contact
- Choose an Outcome† and select **Add Outcome**
- Complete the form and select **Add Outcome**

To attach an Engagement Level to a person attending a session:

• Hover over **Work** and select **Session Groups**

Attendances ㅅ **Sessions** 

<sup>†</sup> Outcomes must first have been allocated to the Session Group. See the **How to Allocate Qualifications, Outcomes or Objectives** guide at <https://www.substance.net/work-support/>

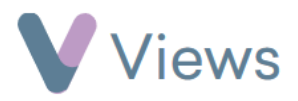

• Select the relevant **Session Group**

- Click on **Sessions** from the **Attendances** Tab on the left-hand side
- Select the relevant **session date**
- Select the **Set Engagement** icon to the right of the relevant contact
- Complete the form and click **Save**

Engagement levels relate to the **Substance Engagement and Progression Matrix**, developed by Substance:

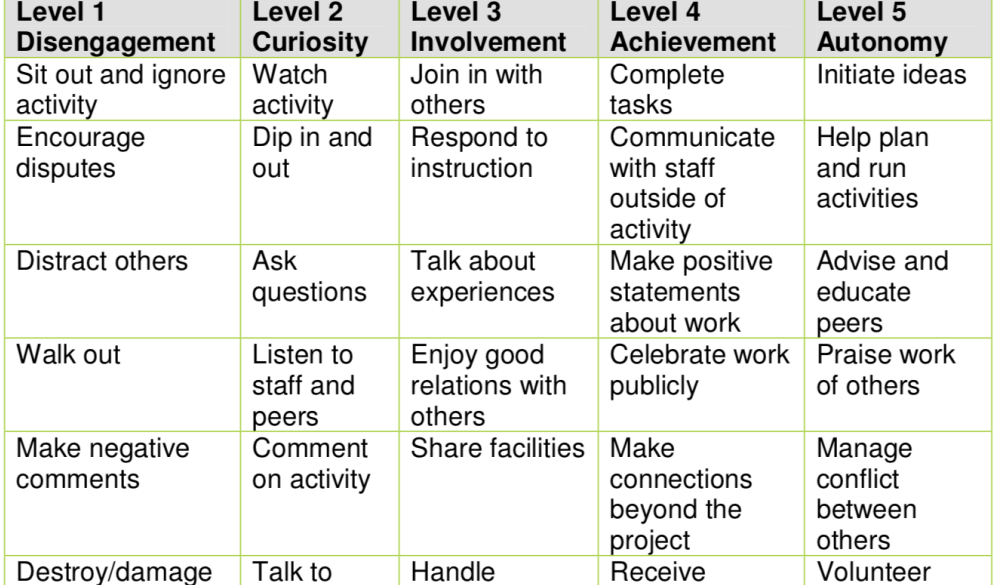

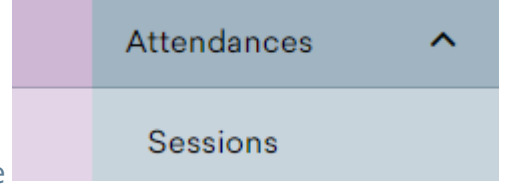

**{Q}**